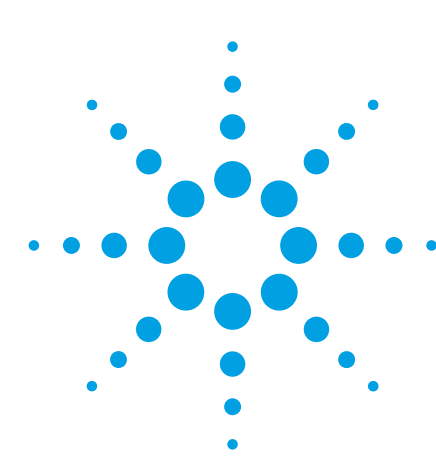

# **Agilent Wide Range DC Current Biased Inductance Measurement**

Application Note 369-8

Agilent E4980A Precision LCR Meter Agilent 4284A Precision LCR Meter Agilent 42841A Bias Current Source

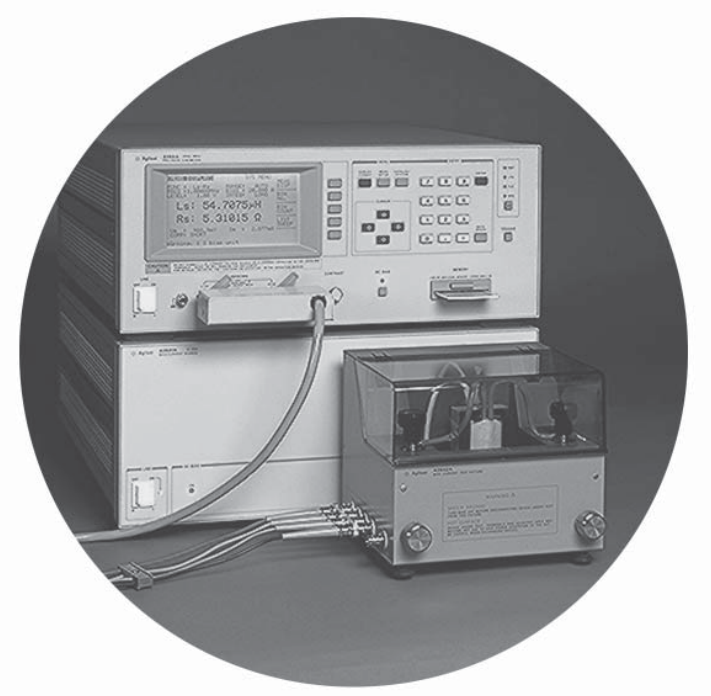

# **Introduction**

A large number of switching power supply inductors with extended high frequency characteristics have recently been developed. The reason for this is the increase in the switching frequency to reduce size of switching power supplies which are being built using electronic components which are more compact than are conventional components. However, if components which are not suitable for high frequency are used, the increase in the frequency lowers the efficiency of the switching power supply and creates electrical noise. Consequently, lower noise components and circuits for use at higher frequencies must be developed for future switching power supply designs.

Inductors are one of the easiest components to reduce in size by raising the frequency and will require the development of low-loss, low leakage cores. The development and production of such inductors requires DC current biased inductance measurements to evaluate the inductance characteristics under actual operating conditions.

This application note describes DC current biased inductance measurements that are more accurate and made over a wider frequency range than was previously possible.

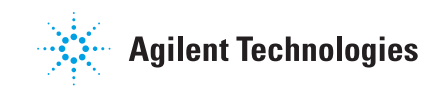

### **Problems concerning DC current biased inductance measurements**

DC current biased inductance measurements involve the following problems.

- Measurement preparations and procedures are time-consuming
- An external bias circuit is required
	- Setting and confirming current values are troublesome
	- Automation of measurement procedures is difficult
	- Safety problems
- Frequency range is insufficient
- Not enough bias current can be generated
- Measurement accuracy is not guaranteed

## **Solutions offered by the Agilent E4980A or 4284A and Agilent 42841A**

The E4980A or 4284A precision LCR meter (with Option E4980A-002/4284A-002 current bias interface) in combination with the 42841A bias current source ensures simple and safe DC current biased inductance measurements. The E4980A and 4284A allow for DC current biased inductance measurements with the following advantages.

- Wide 20 Hz to 2 MHz (E4980A), 1 MHz (4284A) frequency range measurements
- DC current biased inductance measurements up to 40 A using two the 42841As,
- Basic accuracy of 1%
- List sweep function for bias sweep measurements of up to 10 points
- The bias current is easily set using the 4284A's front panel keys or by using an external controller via GPIB.
- The 42842A/B bias current test fixtures which protect the operator and instrument are provided.
- Built-in memory function and removable memory (USB memory for E4980A, memory card for 4284A) for storing instrument setups

# **Measurement Preparation**

### **Accessories required**

When DC current biased inductance measurements are made using an E4980A or 4284A, the accessories required depend on the maximum bias current to be used. Table 1 is a list of what accessories are required. Figures 1, 2, and 3 show the external appearance of the 42842A bias current test fixture, the E4980A or 42843A bias current cable and the 16048A test leads.

#### **Table 1. Measurement instruments**

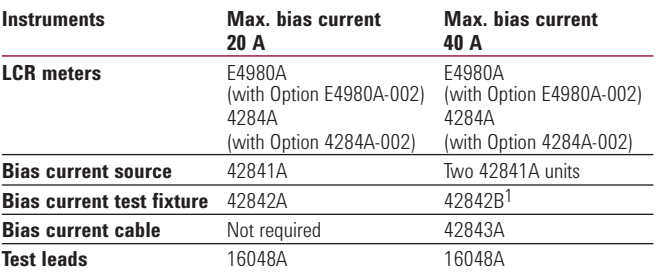

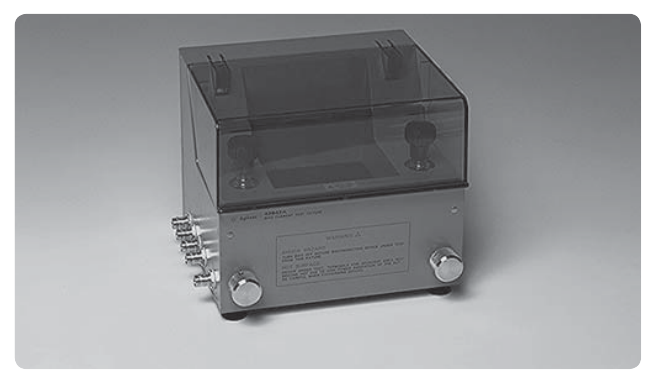

**Figure 1. 42842A bias current test fixture**

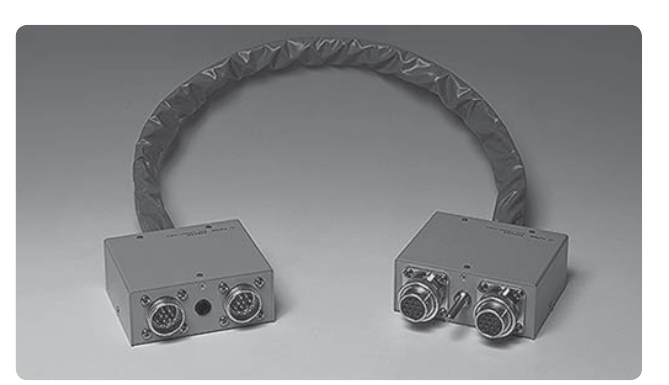

**Figure 2. 42843A bias current cable**

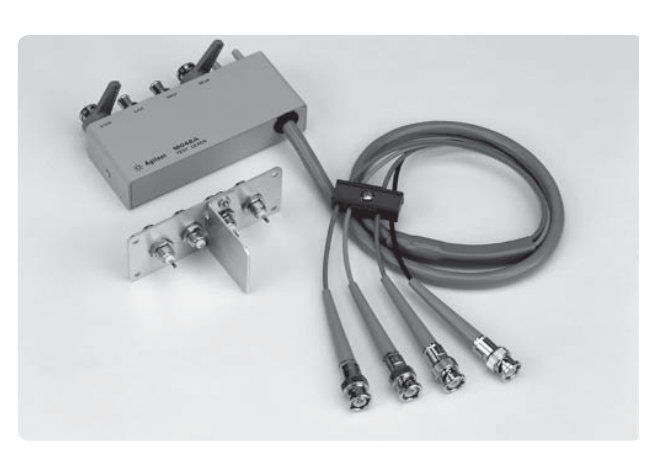

**Figure 3. 16048A test leads**

<sup>1.</sup> The 42842B can be used for both 20 A and 40 A DC current biased measurements.

### **Connections**

The table shows which accessories are to be connected for maximum bias currents of 20 A and 40 A. The 42841A is connected to the E4980A or 4284A by plugging in the provided interface cable. The E4980A and 4284A use the 16048A test leads to connect to the 42842A/B. Two 42841A units have to be connected parallel when making bias current measurement up to 40 A. (See Figure 4)

The 42842A/B are equipped with a voltage monitor terminal for connecting a digital voltmeter (DVM) to monitor the bias voltage applied to the device under test directly. Only a DVM with an input impedance of 10 MΩ or more should be connected to the voltage monitor terminal, since the output monitor has 10 kΩ resistance. The DC resistance (DCR) of the device under test can be derived from this bias voltage measurement according to the following formula.

$$
DCR = \frac{V_{MON}}{I_{BIAS}} - 3 \times 10^{-3} [\Omega]
$$

 $V_{MON}$  is the bias voltage measurement value (unit is V), IBIAS is the bias current (unit is A) setup value and the  $3 \times 10^{-3}$  [ $\Omega$ ] in the formula is the residual DCR of the fixture. Refer to 'Appendix A' for information on the accuracy of DCR measurements using this method.

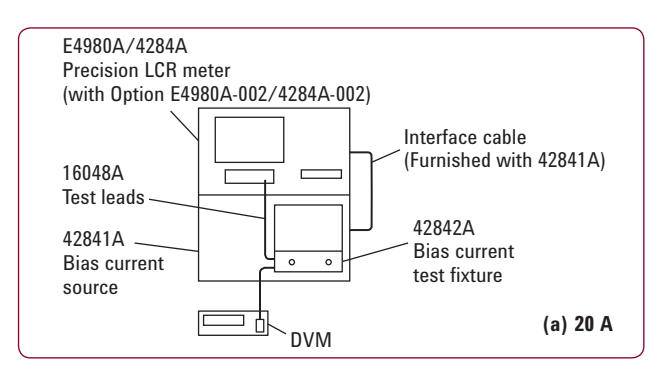

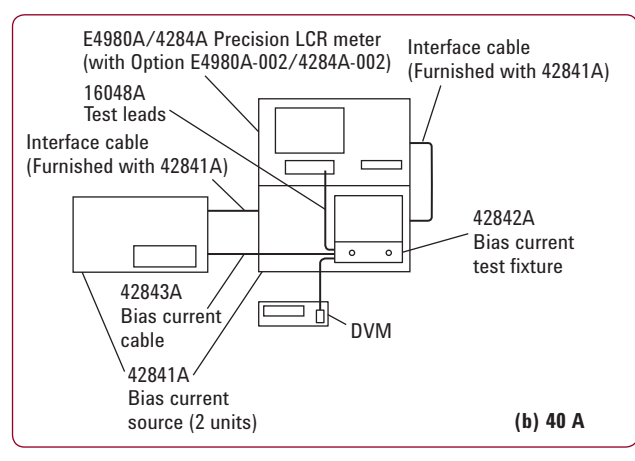

**Figure 4. Measurement configuration**

### **Measurement safety**

Large DC current biased measurements have to be conducted with utmost care. The spike voltages caused by accidental removal of the device under test from the measurement terminals while a DC biased current is applied are particularly hazardous. If current exceeding the rating is run through a device under test (DUT), the heat generated may cause a fire or smoke. Following precautions should be taken when DC current biased measurements are being made.

- The bias current must be switched off before the DUT is disconnected.
- Make sure that the test leads between the DUT and the LCR meter are securely connected to prevent accidental disconnections.
- Check at all times that not too much current is put through the DUT to prevent abnormally high temperatures. (Check for heat or smoke.)
- The bias current must be turned off after a bias sweep operation is made with the list sweep function. (If the bias current is not turned off, the last bias current sweep value will continue to flow through the DUT.)

The 42842A is provided with the following safety features.

- Components are automatically discharged when the protective cover is opened, to ensure the safety of the operator while disconnecting a DUT.
- Transparent protective covers are used to facilitate monitoring the DUT during a measurement.
- Protective circuits are built in to prevent damage to the LCR meter from voltage spikes.
- The bias current is automatically cut off if the temperature in the fixture becomes abnormally high (i.e. 200 °C in the DUT and 70 °C at the measuring terminal.)

#### **Compensation**

Since the residual impedance caused by the 42841A is negligible, no compensation is required for normal inductance measurements. However, when measuring devices with an inductance lower than 10 µH use the E4980A or 4284A's short compensation function to reduce errors.

## **Measurement Results**

The purpose of measuring the DC current biased inductance of inductors is to derive the current rating from the measured inductance versus DC current biased (L-IDC) characteristics. The current rating is defined as the value of the bias current when the inductance is decreased by 10% (or 30% to 50%).

The E4980A and 4284A can measure L-IDC characteristics and the measurements can be easily automated by using an GPIB interface and the bias sweep function (list sweep) are used. Actual measurement examples and the information required for such measurements are given in the following paragraphs.

### **L-IDC characteristics measured with the list sweep function**

The list sweep function of the E4980A and 4284A can be used to sweep up to 201 bias (E4980A) or 10 bias (4284A) current points. Figure 5 shows the rough L-IDC characteristics and the rated current. The E4980A and 4284A automatically waits until the bias current has settled (settling time) at the specified current value before starting a measurement. Since the meter wait for the optimum moment to start ordinary measurements or list sweep measurements, the settling time need not be considered when the bias current is changed. Consequently, measurements are always made after the bias current has settled.

However, temporary discrepancies in the measured values result after bias current changes during measurement of the device that are slow to respond to changes in the bias current. This occurs when transient response of the device is longer than the settling time of E4980A or 4284A. A suitable delay time should be set with the E4980A or 4284A to compensate for this.

Always make sure to turn off the bias current to ensure that no current is flowing through the DUT after a bias sweep operation.

### **Measurements of L-IDC characteristics using an external controller**

Since bias current values can be controlled by an external GPIB controller when the 42841A bias current source is used together with the E4980A or 4284A, it is possible to perform L-IDC measurements automatically. Furthermore, the wide measurement frequency range of E4980A or 4284A make it possible to check the L-IDC characteristics per frequency as shown in Figure 6.

The result shown in Figure 6 shows that there are differences in the L-IDC characteristics depending on the frequency used. The program (running on an HP 9000 series 300 computer) used to conduct these measurements is described in 'Appendix B'.

### **Measurements up to 40 A**

DC current biased inductance measurements up to 40 A require the use of two 42841A units. Figure 7 shows the measured L-IDC characteristics when DC current bias up to 40 A is used.

| <list display="" sweep=""></list>                                                                                                    |                                                                                                    | SYS MENU                                                                                                    |
|----------------------------------------------------------------------------------------------------|----------------------------------------------------------------------------------------------------|----------------------------------------------------------------------------------------------------|
| $MODE \div SFO$<br>BIAS [ A ]<br>$100.00$ m<br>200.00m<br>500.00m<br>1.000<br>2.000<br>5.000<br>10.000<br>12.000<br>15.000<br>20.000 | $\lfloor s \rfloor$ H $\rfloor$<br>544 933u<br>545 .282u<br>544 529u<br>538 9150<br>522 914u<br>444.466u<br>330.656u<br>296.950u<br>258.190u<br>213 129u | CMP<br>$\mathsf{Rs}$ [ ]<br>0.11931<br>0.11863<br>0.11723<br>0.11503<br>0.11138<br>0.09126<br>0.06747<br>0.06206<br>0.05593<br>0.04150 |

**Figure 5. Measurement result using the list sweep function**

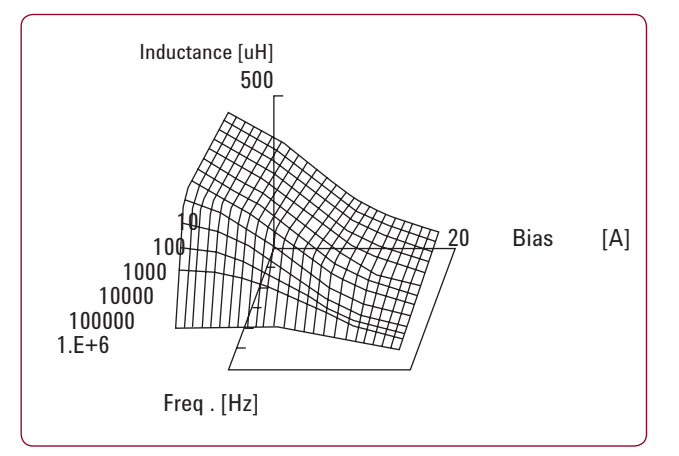

**Figure 6. Frequency characteristics of L-IDC**

# **Conclusion**

The E4980A and 4284A equipped with the Option E4980A-002/4284A-002 and the 42841A bias current source will permit highly accurate and efficient DC current biased inductance measurements up to the 1 MHz frequency range. All of these combine to promote the development and production of high frequency switching power supply inductors.

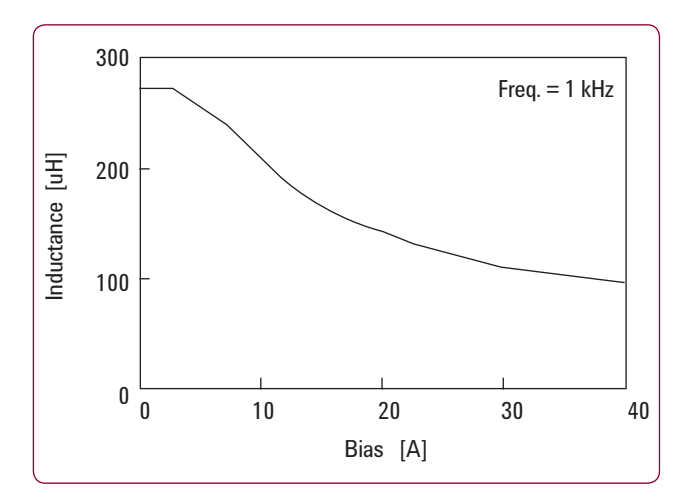

Figure 7. Measurement results up to 40 A

# **Appendix A. Accuracy of DCR Measurements (Typical Values)**

Accuracy of DCR measurements are as follows. Here  $I<sub>BIAS</sub>$  is the bias current set value.

When  $I_{BIAS} \leq 1$  A

$$
\pm \{ (1.2 + \frac{0.5}{I_{\text{BIAS}}})\% + \frac{5}{I_{\text{BIAS}}} m\Omega \}
$$

When  $1 A < I_{BIAS} \leq 5A$ 

$$
\pm \{2.2\% + \frac{0.5}{I_{\text{BIAS}}} \text{ m}\Omega\}
$$

When  $I_{\text{BIAS}} > 5$  A

$$
\pm \{3.2\% + \frac{5}{\mathsf{I}_{\mathsf{BIAS}}} \mathsf{m}\Omega\}
$$

Note that the input impedance of the DVM must be more than 10 MΩ.

## **Appendix B. 1. Agilent E4980A Sample program list**

```
1000 DIM Xp(100,20),Yp(100,20) !
1010 DIM Work$[100] !
1020 DIM Bias(200),Freq(20),A(200,20),B(200,20) !
1030 DIM Xyz(3) !
1040 DIM Axis(3,3),Axis$(3)[10] !
1050 \qquad \qquad \qquad \qquad \qquad \qquad \qquad \qquad \qquad \qquad \qquad \qquad \qquad \qquad \qquad \qquad \qquad \qquad \qquad \qquad \qquad \qquad \qquad \qquad \qquad \qquad \qquad \qquad \qquad \qquad \qquad \qquad \qquad \qquad \qquad \qquad \qquad1060 Lcr=717 <br>1070 ASSIGN @Work TO "C:\work.txt" 1 Assign I/O path to store data
1070 ASSIGN @Work TO "C:\work.txt"
1080 Min_bias=0 ! Min. bias value is OA
1090 Max_bias=20 ! Max. bias value is 20A
1100 Step_bias=1 \qquad \qquad 1100 Step_bias=1 \qquad \qquad 1110 READ Nfreq \qquad \qquad 1110 READ Nfreq
                                                    ! read number of frequency
1120 FOR Ifreq=1 TO Nfreq
1130 READ Freq(Ifreq) ! read meas. frequency
1140 NEXT Ifreq<br>1150 Nbias=(Max_bias-Min_bias)/Step_bias+1 12 ealc. number of bias points<br>1160 IF Nbias>200 THEN STOP 1 check number of bias points
1150 Nbias=(Max_bias-Min_bias)/Step_bias+1 ! calc. number of bias points
1160 IF Nbias>200 THEN STOP ! check number of bias points
1170 FOR Ibias=1 TO Nbias
1180 Bias(Ibias)=Min_bias+Step_bias*(Ibias-1) ! set bias value
1190 NEXT Ibias !
1200 ! << E4980A initialization>>
1210 OUTPUT Lcr; "TRIG: SOUR BUS" ! Trigger mode is Bus trigger<br>1220 OUTPUT Lcr; "FUNC: IMP LSRS" ! Meas function is Ls-Rs
1220 OUTPUT Lcr; "FUNC: IMP LSRS"
1230 OUTPUT LCr; "INIT: CONT ON" !
1240 OUTPUT Lcr;"DISP:PAGE MEAS" ! Display page is Meas. page
1250 OUTPUT Lcr; "INIT" <br>1260 OUTPUT Lcr; "BIAS: STAT ON" ! Bias ON
1260 OUTPUT Lcr; "BIAS: STAT ON"
1270 ! <<Meas. routine>>
                                                    ! Freq. sweep loop <-----------------------
1290 OUTPUT Lcr;"FREQ "&VAL$(Freq(Ifreq)) ! 
1300 FOR Ibias=1 TO Nbias ! Top of bias. sweep loop <--------+ 
      1310 OUTPUT Lcr;"BIAS:CURR "&VAL$(Bias(Ibias)) ! Set bias
1320 OUTPUT Lcr; "*TRG" ! Triggering
1330 ENTER Lcr;Work$ ! Enter Meas. data
1340 A(Ibias,Ifreq)=VAL(Work$[1,12]) !<br>1350 NEXT Ibias !
1350 NEXT Ibias ! Bottom of bias loop <------------+ 
                                                    1360 NEXT Ifreq ! Bottom of freq. loop <-------------------+
1370 OUTPUT Lcr; "BIAS:STAT OFF" 1380 PF ! Bias OFF ! Bias OFF ! Store meas. condition
1380 OUTPUT @Work;Nfreq,Nbias
1390 FOR Ifreq=1 TO Nfreq
1400 FOR Ibias=1 TO Nbias<br>1410 0UTPUT @Work;A(Ibias,Ifreq) 1410 91 Heas. data
1410 OUTPUT @Work;A(Ibias,Ifreq)<br>1420 NEXT Ibias
         NEXT Ibias
1430 NEXT Ifreq
1440 ! <<Graphic initialize>>
1450 CLEAR SCREEN 1450 Philosophy 2014 2022 Philosophy 2022 2023
1460 GOSUB Trans_init<br>1470 WINDOW -2,2,-2,2 <br>1991 Set graphic window
1470 WINDOW -2, 2, 2, -2, 21480 GOSUB Axis ! Draw axes
1490 Amax=MAX(A(*))<br>1500 FOR Ifreq=1 TO Nfreq entitled to the second to the second to the second to the second to the second to th<br>1500 FOR Ifreq=1 TO Nfreq entitled to the second to the second to the second to the second 
1500 FOR Ifreq=1 TO Nfreq \qquad \qquad ! << Calc. graphic data>>
1510 FOR Ibias=1 TO Nbias
1520 Xyz(1)=LOG(Freq(Ifreq))/LOG(Freq(Nfreq)) !
1530 Xyz(2)=Bias(Ibias)/Bias(Nbias) !
1540 Xyz(3)=A(Ibias, Ifreq)/Amax
1550 GOSUB Trans ! Make graphic data of 3D
1560 Xp(Ibias, Ifreq) = Xyz(1) !<br>1570 Yp(Ibias, Ifreq) = Xyz(2) !
       1570 When the Captain Corporation of the Captain Corporation of the Captain Corporation of the Captain Corporation of the NEXT Ibias
1580 NEXT Ibias !
1590 NEXT Ifreq !
1600 MOVE Xp(1,1),Yp(1,1) ! <<Draw graphic>>
```
# **Appendix B. 1. Agilent E4980A Sample program list** *continued...*

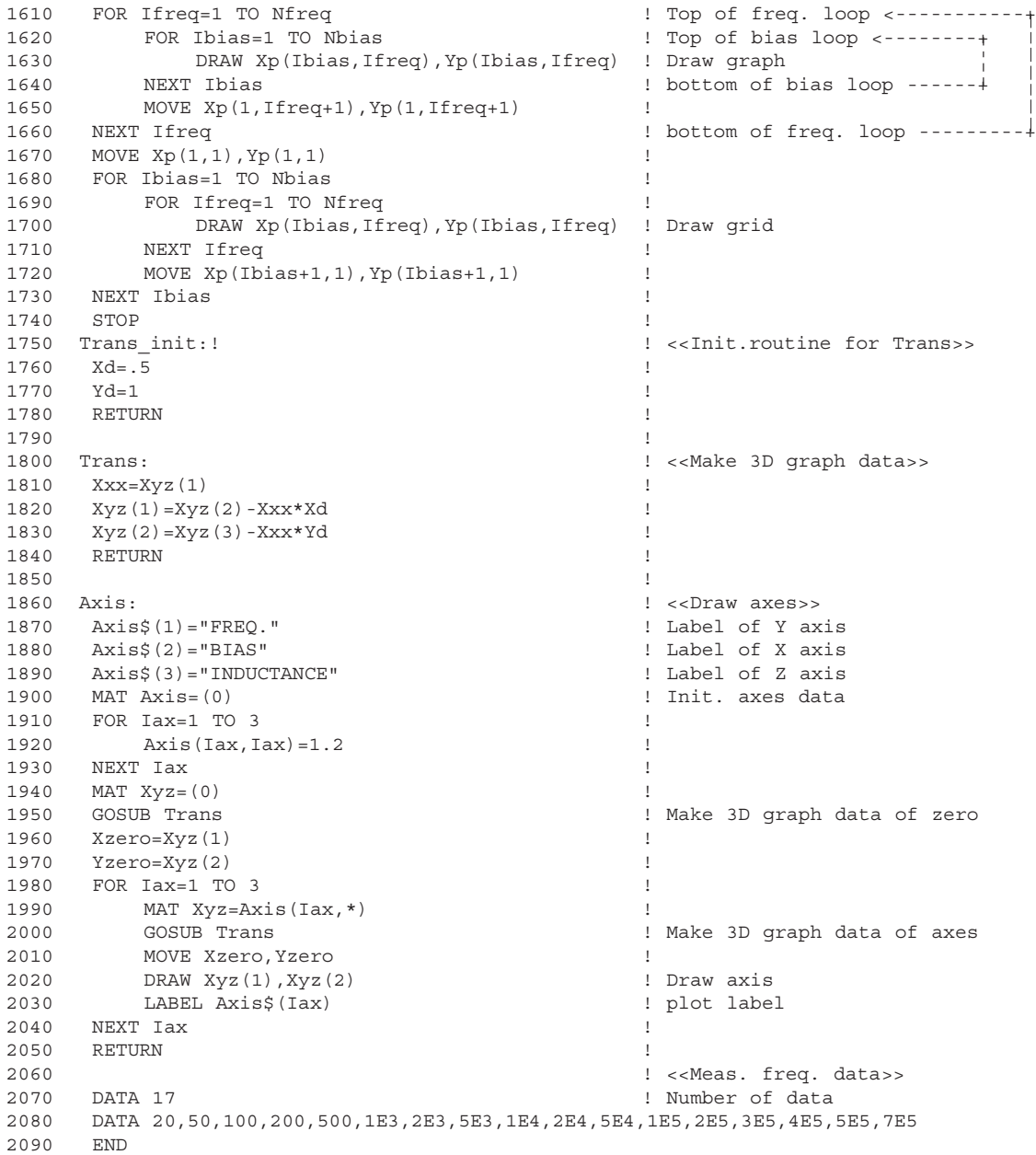

## **Appendix B. 2. Agilent 4284A Sample program list**

```
1000 DIM Xp(100,20),Yp(100,20) !
1010 DIM Work$[100] !
1020 DIM Bias(200),Freq(20),A(200,20),B(200,20) !
1030 DIM Xyz(3) !
1040 DIM Axis(3,3),Axis$(3)[10] !
1050 \qquad \qquad \qquad \qquad \qquad \qquad \qquad \qquad \qquad \qquad \qquad \qquad \qquad \qquad \qquad \qquad \qquad \qquad \qquad \qquad \qquad \qquad \qquad \qquad \qquad \qquad \qquad \qquad \qquad \qquad \qquad \qquad \qquad \qquad \qquad \qquad \qquad1060 Agt4284a=717 <br>1070 ASSIGN @Work TO "C:\work.txt" 1070 ASSIGN @Work TO "C:\work.txt" 1 Assign I/O path to store data
1070 ASSIGN @Work TO "C:\work.txt"<br>1080 Min_bias=0
                                                 ! Min. bias value is OA
1090 Max_bias=20 ! Max. bias value is 20A
1100 Step_bias=1 <br>1110 READ Nfreq 1110 READ 1990 PM 1 2010 PM 1 2010 PM 1 2010 PM 1 2010 PM 1 2010 PM 1 2010 PM 1 2010 PM 1 2010<br>1 2010 PM 1 2010 PM 1 2010 PM 1 2010 PM 1 2010 PM 1 2010 PM 1 2010 PM 1 2010 PM 1 2010 PM 1 2
      1110 READ Nfreq ! read number of frequency
1120 FOR Ifreq=1 TO Nfreq 200 minutes
1130 READ Freq(Ifreq) ! read meas. frequency
1140 NEXT Ifreq<br>1150 Nbias=(Max_bias-Min_bias)/Step_bias+1 1150 ealc. number of bias points
1150 Nbias=(Max_bias-Min_bias)/Step_bias+1
1160 IF Nbias>200 THEN STOP ! check number of bias points
1170 FOR Ibias=1 TO Nbias
1180 Bias(Ibias)=Min_bias+Step_bias*(Ibias-1) ! set bias value
1190 NEXT Ibias !
1200 ! << 4284A initialization>>
1210 OUTPUT Agt4284a; "TRIG: SOUR BUS" | Trigger mode is Bus trigger<br>1220 OUTPUT Aqt4284a; "FUNC: IMP LSRS" | Meas function is Ls-Rs
1220 OUTPUT Agt4284a;"FUNC:IMP LSRS" ! Meas function is Ls-Rs
1230 OUTPUT Agt4284a; "INIT: CONT ON"
1240 OUTPUT Agt4284a;"DISP:PAGE MEAS" ! Display page is Meas. page
1250 OUTPUT Agt4284a;"INIT" ! Initialize
1260 OUTPUT Agt4284a;"BIAS:STAT ON" ! Bias ON
1270 <br>1280    FOR Ifreq=1 TO Nfreq    FOR    Freq. sweep loop
                                                  ! Freq. sweep loop <-------------------------+
1290 OUTPUT Agt4284a;"FREQ "&VAL$(Freq(Ifreq)) ! 
1300 FOR Ibias=1 TO Nbias | 1300 POR Ibias=1 TO Nbias | 1310 CUTPUT Agt4284a; "BIAS: CURR "& VAL$(Bias(Ibias) | 1310 CUTPUT Agt4284a; "BIAS: CURR "& VAL$(Bias(Ibias) | 1310 CUTPUT Agt4284a; "BIAS: CURR "& VAL$(Bias(Ibias) 
        1310 OUTPUT Agt4284a;"BIAS:CURR "&VAL$(Bias(Ibias)) ! Set bias 
1320 OUTPUT Agt4284a; "*TRG" | Triggering<br>1330     ENTER Agt4284a; Work$                         ! Enter Meas. data
1330 ENTER Agt4284a;Work$ ! Enter Meas. data 
1340 A(Ibias,Ifreq)=VAL(Work$[1,12]) !
1350 NEXT Ibias ! Bottom of bias loop <-------------+ 
                                                 ! Bottom of freq. loop <-----------------------+
1370 OUTPUT Agt4284a;"BIAS:STAT OFF" ! Bias OFF
1380 OUTPUT @Work;Nfreq,Nbias ! Store meas. condition
1390 FOR Ifreq=1 TO Nfreq
1400 FOR Ibias=1 TO Nbias<br>1410 0UTPUT @Work;A(I)
1410 OUTPUT @Work;A(Ibias,Ifreq) ! Store meas. data
1420 NEXT Ibias !
1430 NEXT Ifreq
1440 ! <<Graphic initialize>>
1450 CLEAR SCREEN ! Clear screen
                                                  ! Initialize Trans subroutine
1470 WINDOW -2, 2, -2, 2 \hspace{1.5cm} 1. Set graphic window
1480 GOSUB Axis ! Draw axes
1490 Amax=MAX(A(*)) ! Find max. value of meas. data
1500 FOR Ifreq=1 TO Nfreq \blacksquare : << Calc. graphic data>>
1510 FOR Ibias=1 TO Nbias
1520 Xyz(1)=LOG(Freq(Ifreq))/LOG(Freq(Nfreq)) !
1530 Xyz(2)=Bias(Ibias)/Bias(Nbias) !
1540 Xyz(3) = A(Ibias,Ifreq)/Amax<br>1550 GOSUB Trans
1550 GOSUB Trans ! Make graphic data of 3D
1560 Xp(Ibias, Ifreq) = Xyz(1) !
1570 Yp(Ibias, Ifreq)=Xyz(2) !
1580 NEXT Ibias !
1590 NEXT Ifreq !
```
# **Appendix B. 2. Agilent 4284A Sample program list** *continued...*

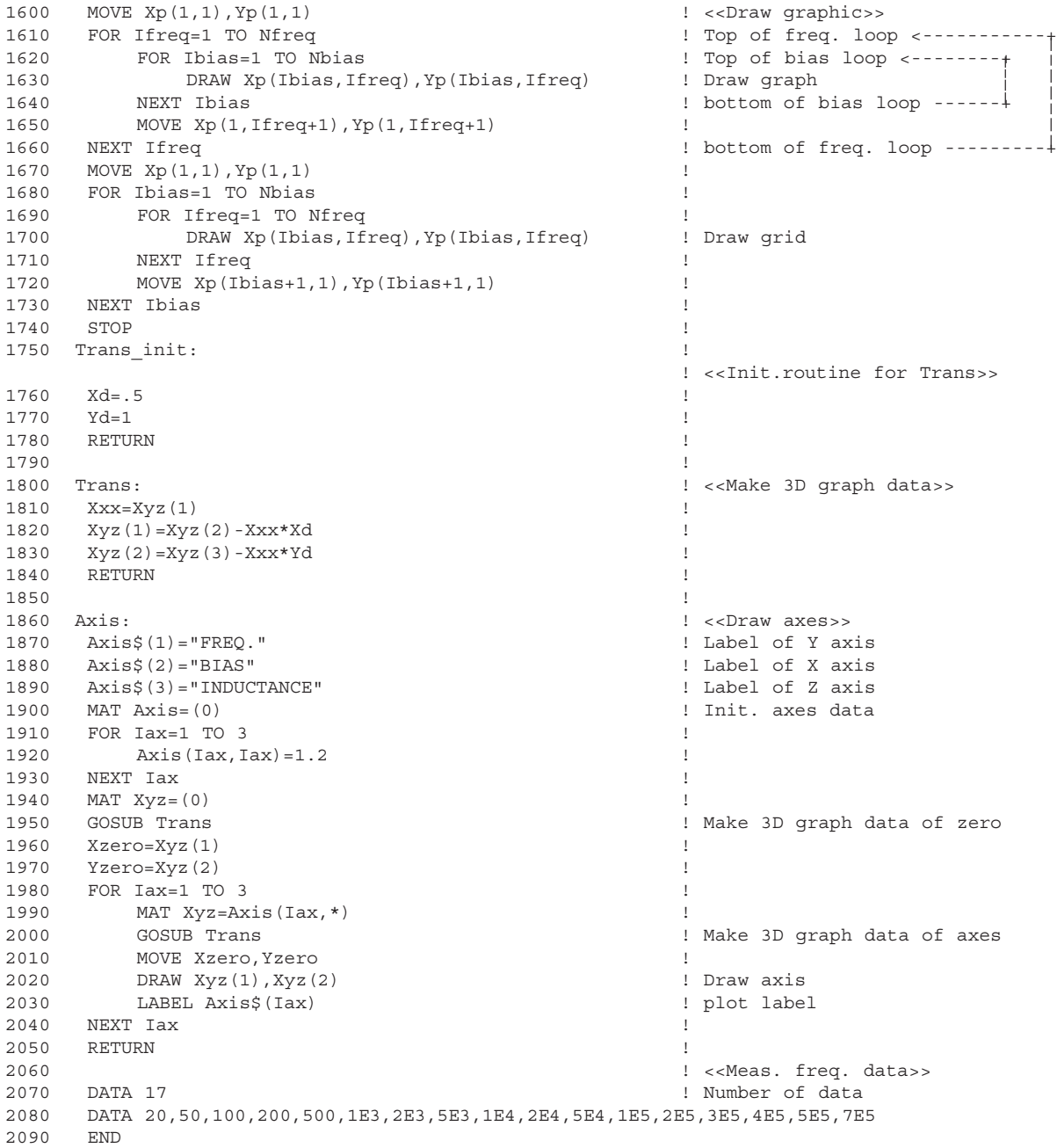

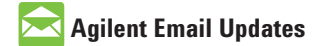

www.agilent.com/find/emailupdates Get the latest information on the products and applications you select.

## **Agilent Direct**

www.agilent.com/find/agilentdirect Quickly choose and use your test equipment solutions with confidence.

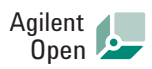

#### www.agilent.com/find/open

Agilent Open simplifies the process of connecting and programming test systems to help engineers design, validate and manufacture electronic products. Agilent offers open connectivity for a broad range of system-ready instruments, open industry software, PC-standard I/O and global support, which are combined to more easily integrate test system development.

# LXI

#### **www.lxistandard.org**

LXI is the LAN-based successor to GPIB, providing faster, more efficient connectivity. Agilent is a founding member of the LXI consortium.

### **Remove all doubt**

Our repair and calibration services will get your equipment back to you, performing like new, when promised. You will get full value out of your Agilent equipment throughout its lifetime. Your equipment will be serviced by Agilent-trained technicians using the latest factory calibration procedures, automated repair diagnostics and genuine parts. You will always have the utmost confidence in your measurements. For information regarding self maintenance of this product, please contact your Agilent office.

Agilent offers a wide range of additional expert test and measurement services for your equipment, including initial start-up assistance, onsite education and training, as well as design, system integration, and project management.

For more information on repair and calibration services, go to:

www.agilent.com/find/removealldoubt

Product specifications and descriptions in this document subject to change without notice.

### **www.agilent.com** www.agilent.com/find/lcrmeters

For more information on Agilent Technologies' products, applications or services, please contact your local Agilent office. The complete list is available at:

#### www.aqilent.com/find/contactus

#### **Americas**

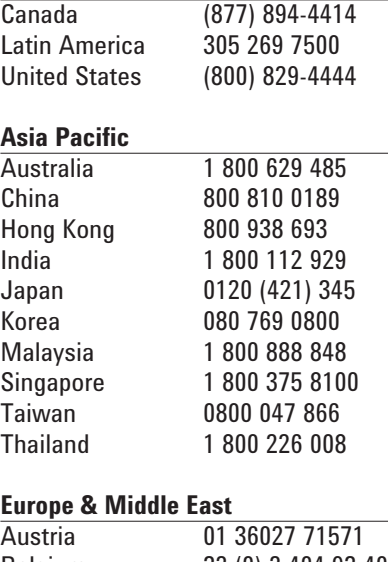

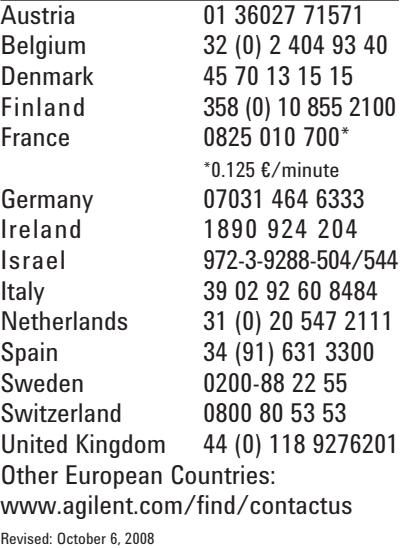

© Agilent Technologies, Inc. 2001, 2003, 2006, 2008 Printed in USA, November 21, 2008 5950-2367

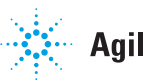